## **Моделирование износа колес и рельсов**

В модуле моделирования открываем расширенный анализ сканирование: новый проект.

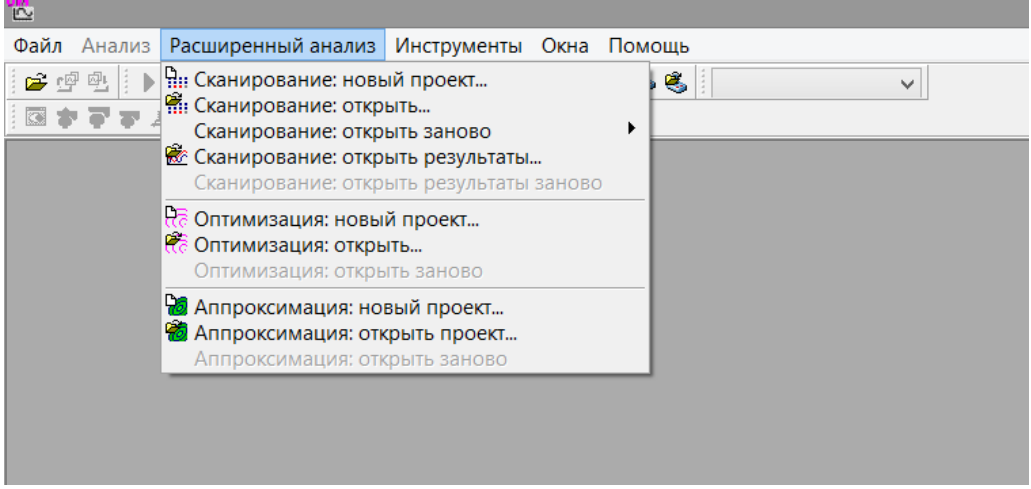

Добавляем для анализа модель грузового вагона simple 18-100.

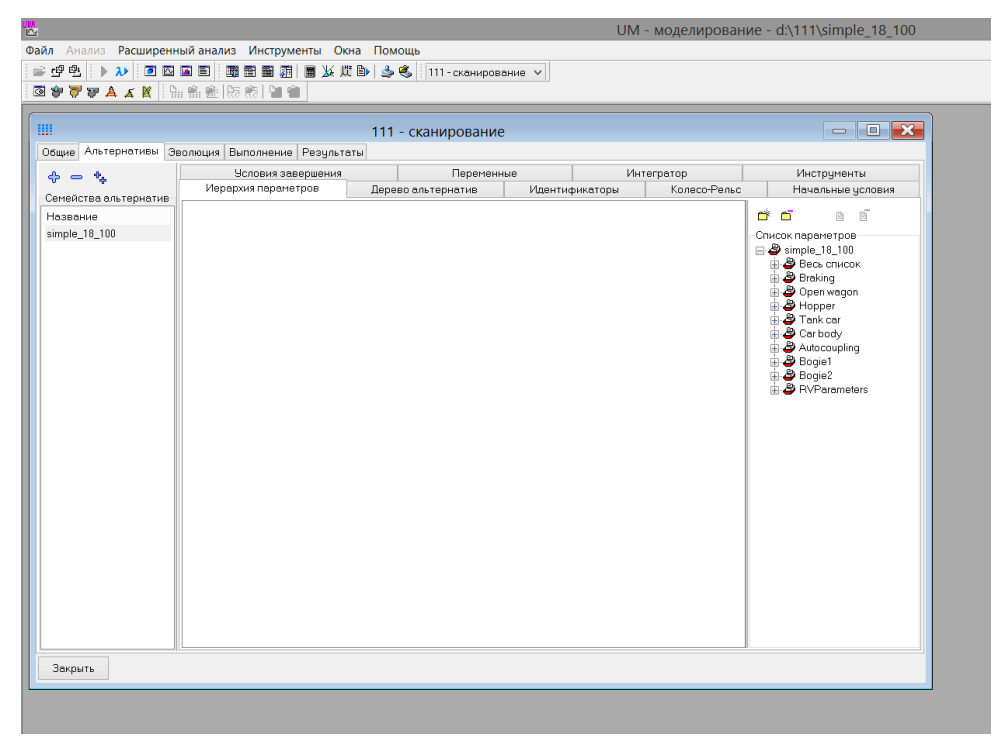

На вкладке колесо-рельс устанавливаем параметры согласно исходным данным задания

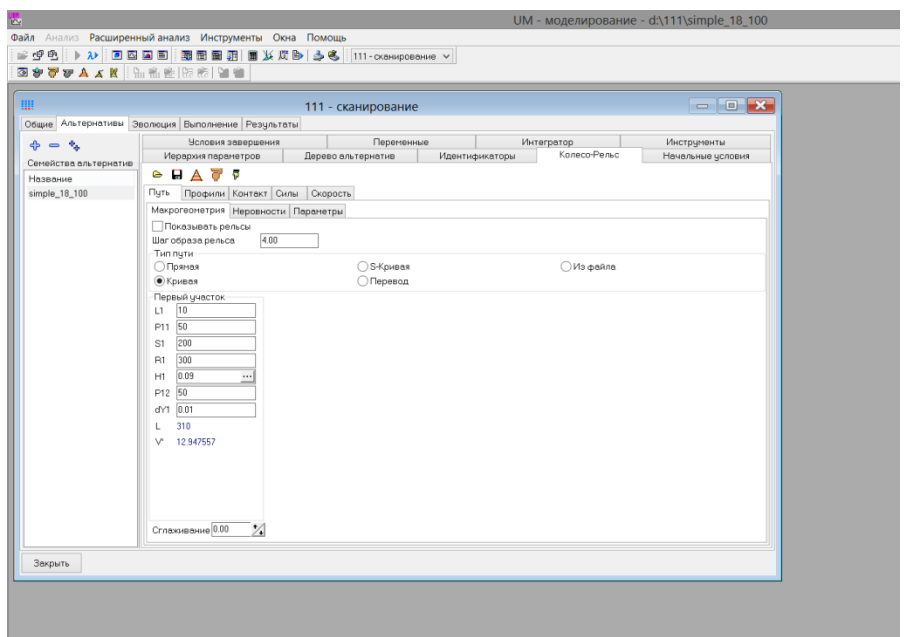

В иерархии параметров добавляем скорость прохождения моделируемого участка.

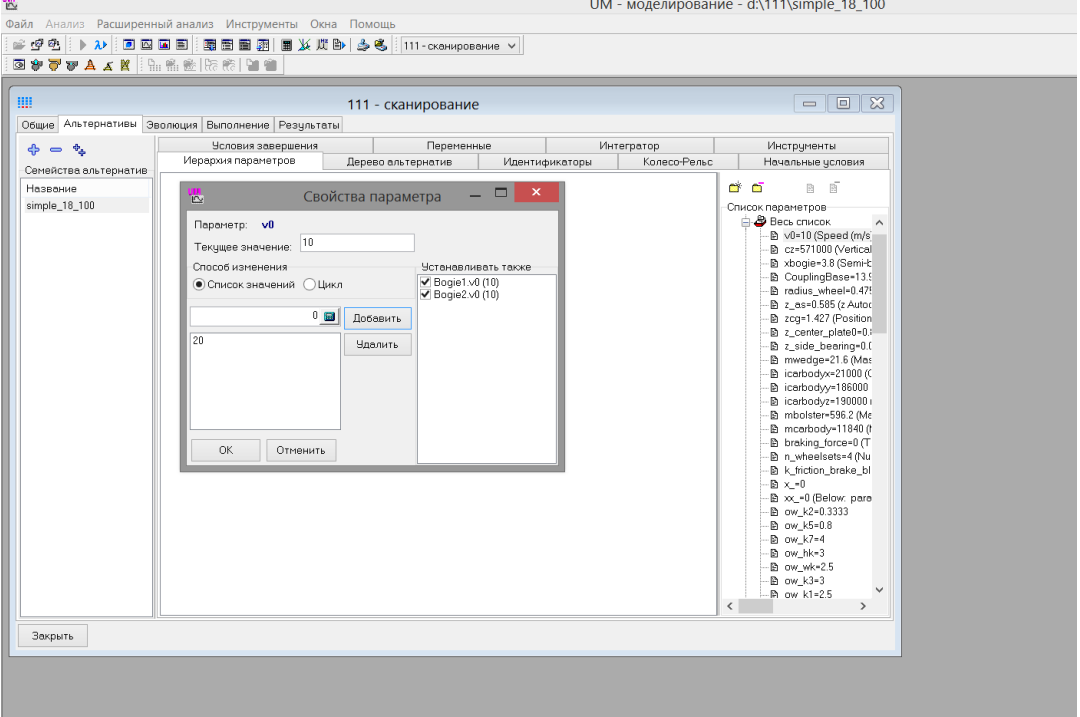

На вкладке *эволюция* выбираем параметры съема материала согласно заданию.

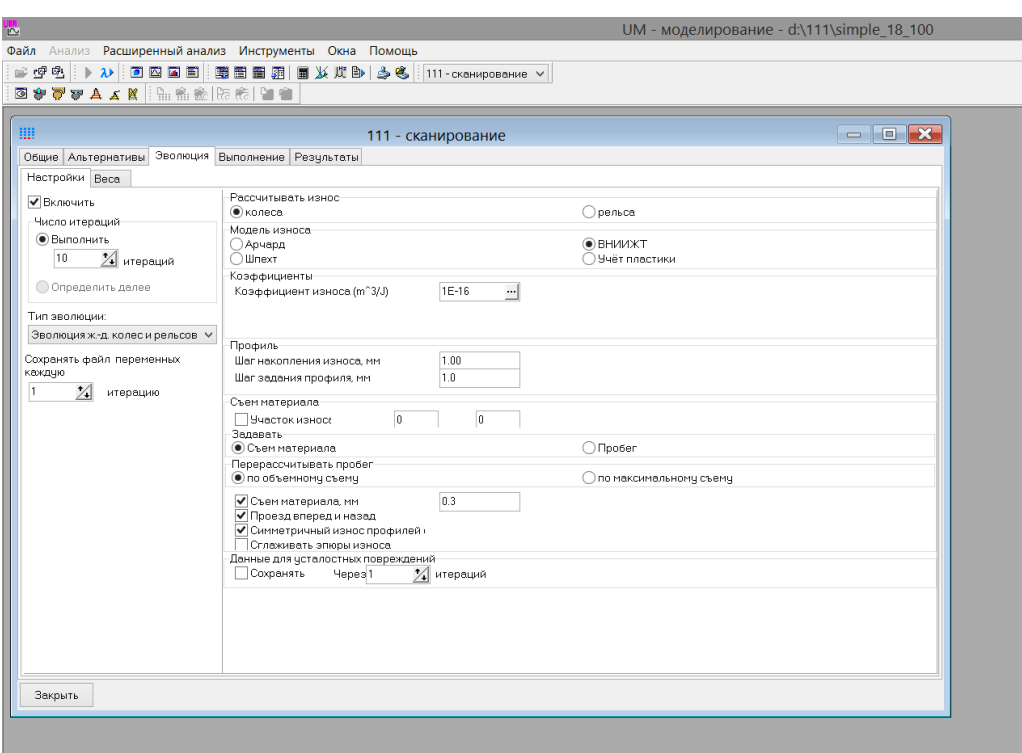

Результатом моделирования является эволюция профиля рельса вертикальный и боковой износ.

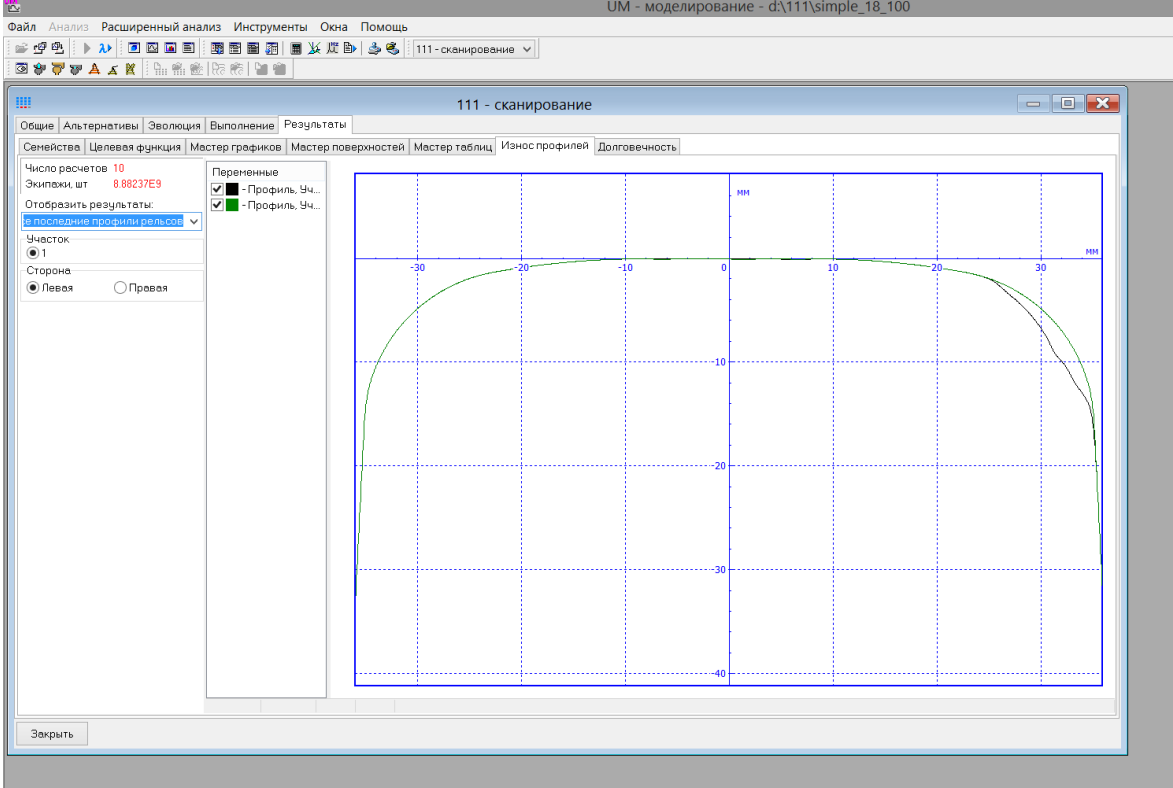